$\begin{array}{c} \begin{array}{c} \begin{array}{c} \end{array} \\ \begin{array}{c} \end{array} \end{array} \end{array} \begin{array}{c} \begin{array}{c} \end{array} \end{array} \begin{array}{c} \begin{array}{c} \end{array} \end{array} \begin{array}{c} \begin{array}{c} \end{array} \end{array} \begin{array}{c} \begin{array}{c} \end{array} \end{array} \begin{array}{c} \begin{array}{c} \end{array} \end{array} \begin{array}{c} \end{array} \begin{array}{c} \end{array} \begin{array} \end{array} \begin{array} \begin{array} \end{array} \end$ D Q D Q D Q C Lotegrador Elgin Q D Q D Q  $\Lambda$ ananananananananan

 $\left(\sqrt{2}/\sqrt{2}\right)$ olá, querido Integrador! Dispomos deste manual que irá te Auxiliar nos principais assuntos Relacionados ao e-commerce ELGIN.  $(2)$ 

 $\begin{array}{c} \begin{array}{c} \begin{array}{c} \begin{array}{c} \end{array} \\ \begin{array}{c} \end{array} \end{array} \end{array} \end{array} \begin{array}{c} \begin{array}{c} \begin{array}{c} \end{array} \end{array} \end{array} \begin{array}{c} \begin{array}{c} \begin{array}{c} \end{array} \end{array} \end{array} \begin{array}{c} \begin{array}{c} \begin{array}{c} \end{array} \end{array} \end{array} \begin{array}{c} \begin{array}{c} \end{array} \end{array} \begin{array}{c} \begin{array}{c} \end{array} \end{array} \end{$  $\Lambda$ ananananananananan

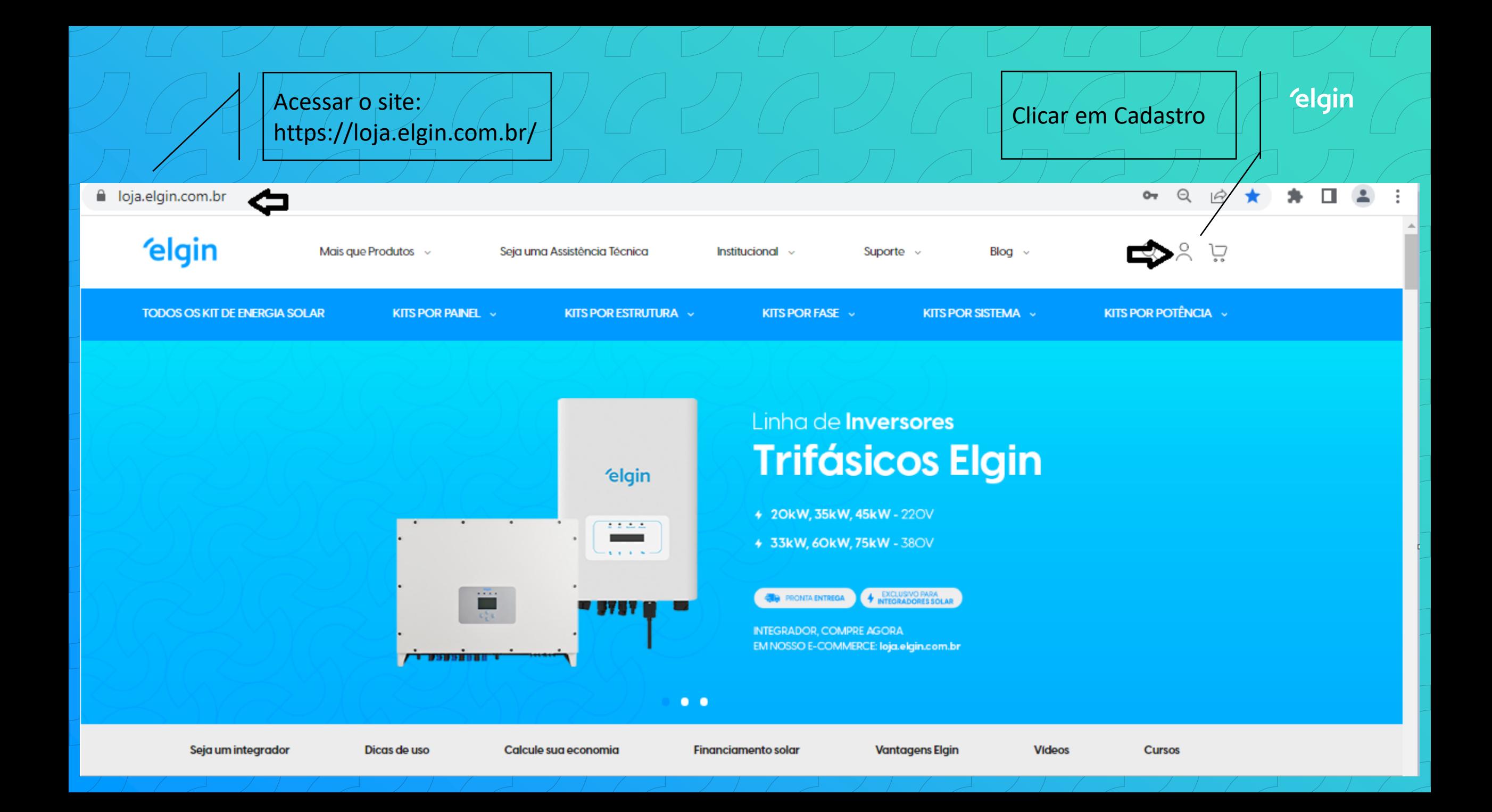

# Colocar o CNPJ da empresa e seguir com o preenchimento.

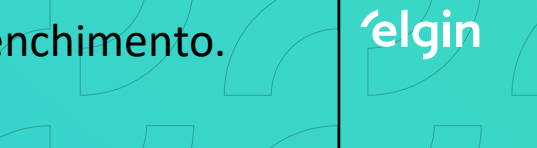

☆

 $\Rightarrow$ 

 $\Theta$ 

 $O_T$ 

## A loja.elgin.com.br/customer/account/login/referer/aHR0cHM6Ly9sb2phLmVsZ2luLmNvbS5ici8%2C/

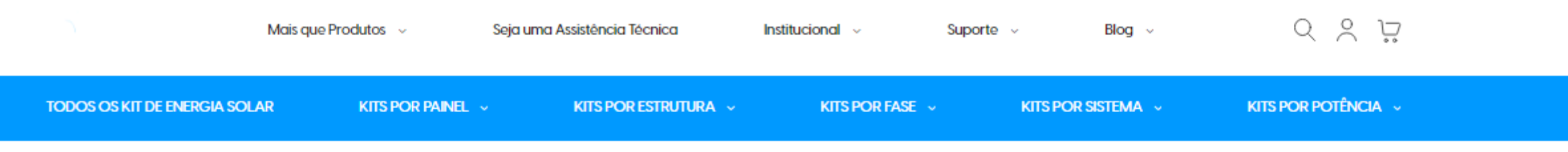

Home > Login do cliente

# **LOGIN DO CLIENTE**

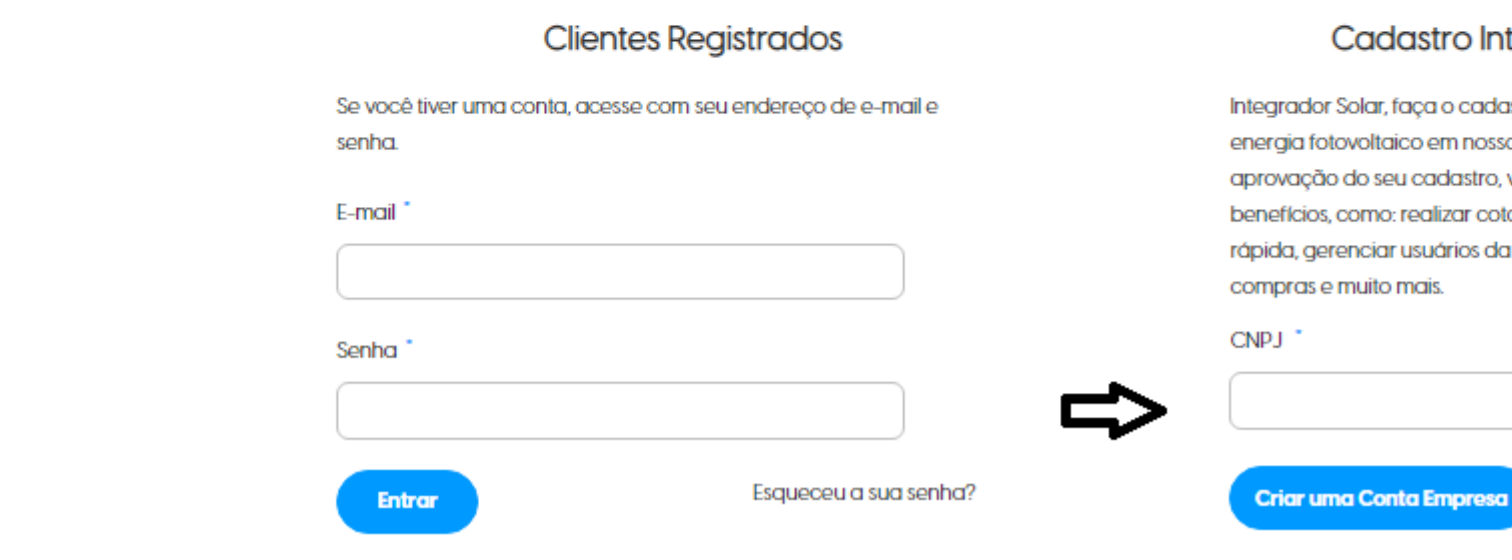

# **Cadastro Integrador Solar**

Integrador Solar, faça o cadastro da sua empresa do ramo de energia fotovoltaico em nosso e-commerce. Após a aprovação do seu cadastro, você poderá aproveitar diversos benefícios, como: realizar cotações e pedidos de forma rápida, gerenciar usuários da sua empresa, acompanhar suas compras e muito mais.

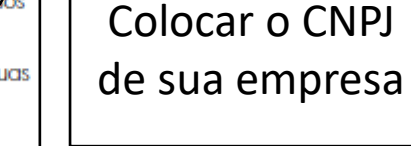

Na etapa de contato é importante ressaltar que o e-mail preenchido será o mesmo de acesso, assim como a senha. O cadastro será realizado, porém o acesso precisa aguardar o tempo de aprovação, para ser liberado

## Contato

Nome Completo \*

E-mail (para acesso ao e-commerce) \*

@elgin.com.br

Por favor insira um endereço de email válido (Ex: exemplo@dominio.com).

# Definir Senha

Senha \*

 $......$ 

Força da senha: Média

### Confirmar Senha<sup>+</sup>

## **Finalizar Cadastro**

elqir

Após o cadastro do integrador ser realizado, um e-mail é enviado conforme abaixo, para criação de senha e com a informação de contato do seu consultor de vendas. O cadastro leva em torno de 4 horas para ser aprovado.

# **ELGIN**

José Mairanda.

Bem vindo a Elgin.

Para entrar nosso site e criar uma senha, clique no link:

 $\cdot$  E-mail:

Ao entrar na sua conta, você poderá:

- · Prosseguir com a finalização da compra mais rapidamente
- Verificar o status dos pedidos
- Ver pedidos antigos
- Armazenar endereços alternativos (para entrega para familiares e amigos)

Seu contato de vendas será:

- Nome: maicon sandi
- Telefone: 1124337654
- · Email: maicon.sandi@mailinator.com

Da mesma forma que o Integrador recebe o e-mail, o consultor recebe as principais informações correspondentes a empresa, assim ele também terá conhecimento de que o CNPJ encontra-se em seu atendimento.

# **ELGIN**

maicon sandi.

Você foi atribuído a

como representante de vendas.

Verifique os dados do integrador

- $\cdot$  CNPJ:
- Razão Social:
- Telefone:
- E-mail:

Ao entrar na sua conta, você poderá:

- \* Visualizar e gerenciar cotações da empresa no painel de administração
- \* Visualizar e editar o perfil da empresa no Painel de administração

# Após a aprovação do cadastro, é só entrar na página e ir até o ícone ao lado do carrinho é clicar em login.

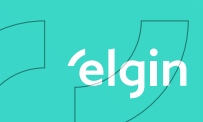

No campo Clientes Registrados, incluir os dados de acesso e Entrar.

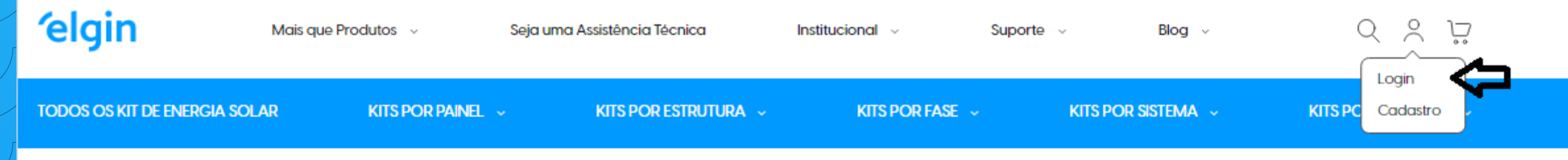

Home  $\rightarrow$  Login do cliente

# **LOGIN DO CLIENTE**

## **Clientes Registrados**

Se você tiver uma conta, acesse com seu endereço de e-mail e senha.

#### E-mail

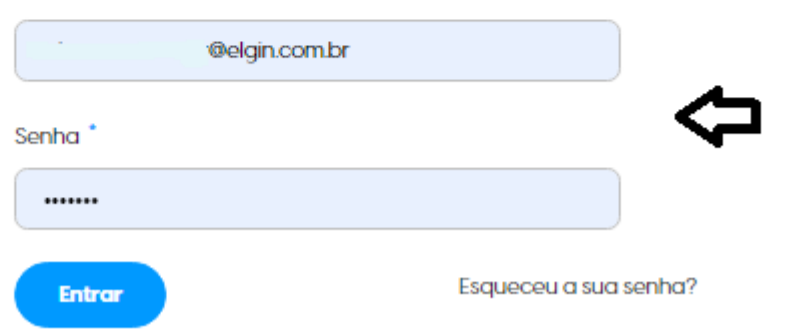

## **Cadastro Integrador Solar**

Integrador Solar, faça o cadastro da sua empresa do ramo de energia fotovoltaico em nosso e-commerce. Após a aprovação do seu cadastro, você poderá aproveitar diversos benefícios, como: realizar cotações e pedidos de forma rápida, gerenciar usuários da sua empresa, acompanhar suas compras e muito mais.

CNPJ<sup>\*</sup>

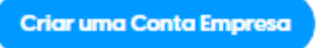

 $\begin{array}{c} \begin{array}{c} \begin{array}{c} \end{array} \\ \begin{array}{c} \end{array} \end{array} \end{array} \begin{array}{c} \begin{array}{c} \end{array} \end{array} \begin{array}{c} \begin{array}{c} \end{array} \end{array} \begin{array}{c} \begin{array}{c} \end{array} \end{array} \begin{array}{c} \begin{array}{c} \end{array} \end{array} \begin{array}{c} \begin{array}{c} \end{array} \end{array} \begin{array}{c} \end{array} \begin{array}{c} \end{array} \end{array} \begin{array}{c} \begin{array}{c} \end{array} \end{$ V Esperamos que este material auxilie G V ainda mais sua experiência conoscol G UCUCUCUCUCU Atebrevel C  $\mathcal{P}(\mathcal{A} \cup \mathcal{A} \cup \mathcal{A}$